# Advanced time-lining using open source tools

Using time-line principles, tools and forensic techniques we establish the context necessary to reconstruct a incident

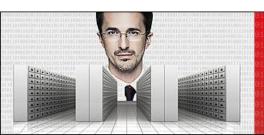

### KONFERENCA HEK.SI

Ljubljana, 17. in 18. april 2014

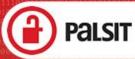

#### About me

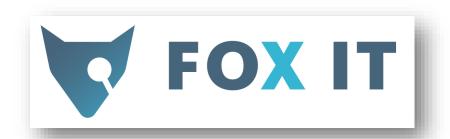

- Christian Prickaerts
  - prickaerts@fox-it.com

- My day job
  - In charge of DFIR @Fox-IT
  - Providing expert witness testimony
  - SANS Institute instructor

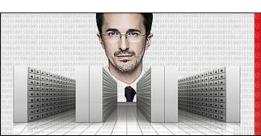

#### KONFERENCA HEK.SI

Ljubljana, 17. in 18. april 2014 (

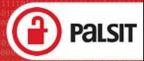

#### Time is of the essence

 You are using timelines in your investigation, are you not?

- Talking about time
  - Timelining is hot!
  - Combine temporal data from <u>multiple</u> sources
  - New artifacts (sources) added constantly

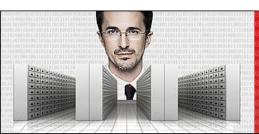

#### KONFERENCA HEK.SI

Ljubljana, 17. in 18. april 2014

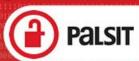

### Timestamp example

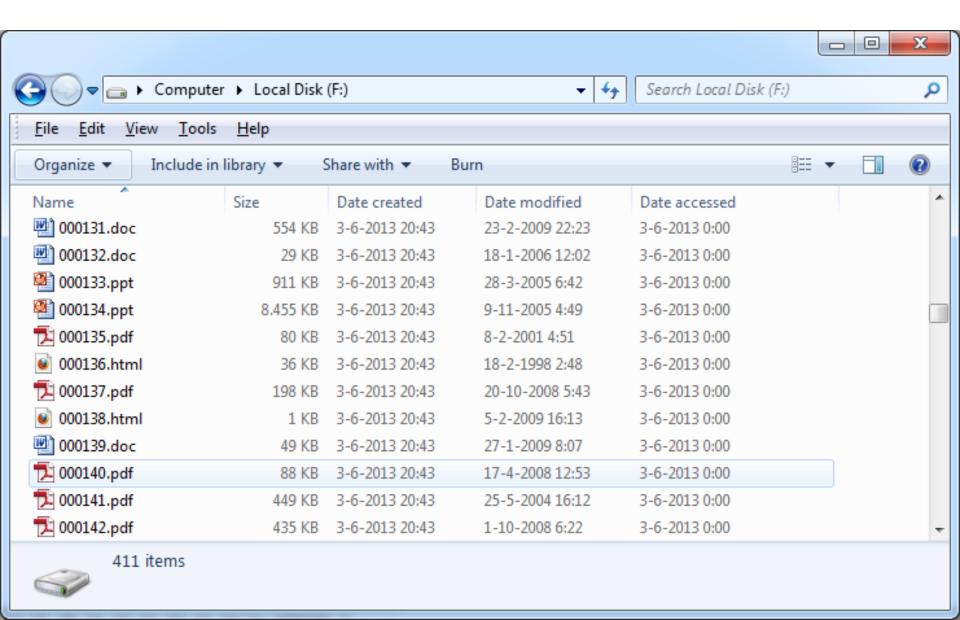

### When was document last printed?

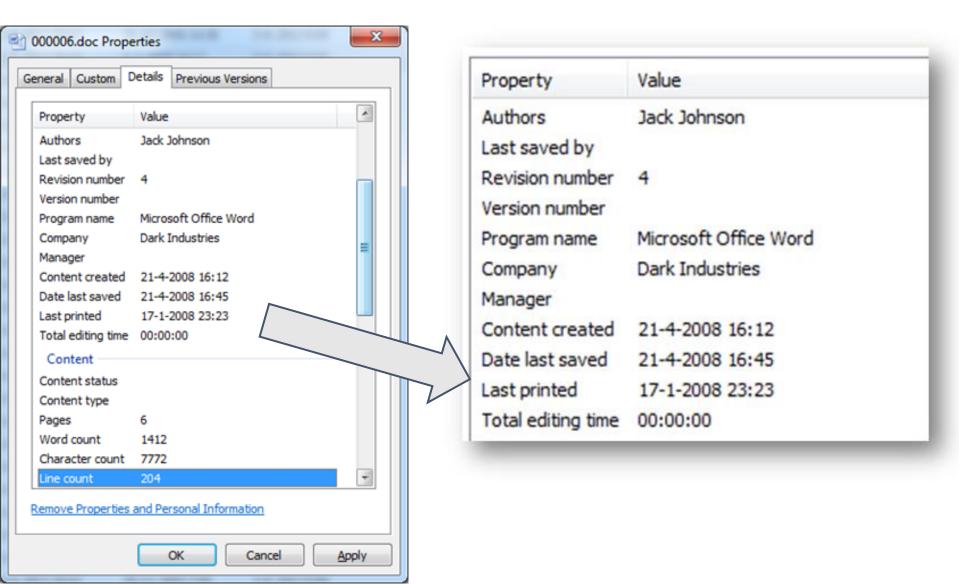

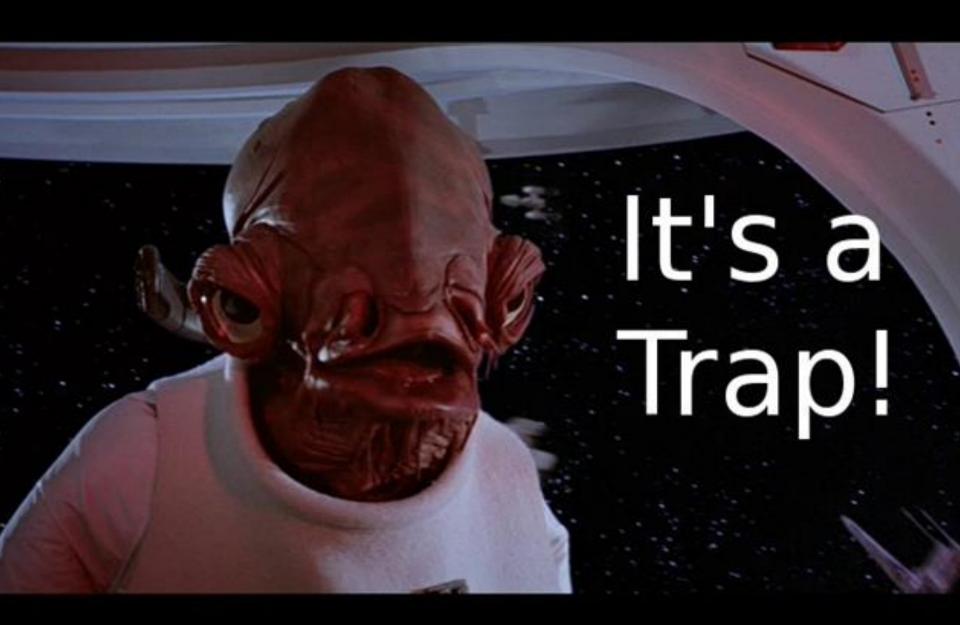

#### What time is it?

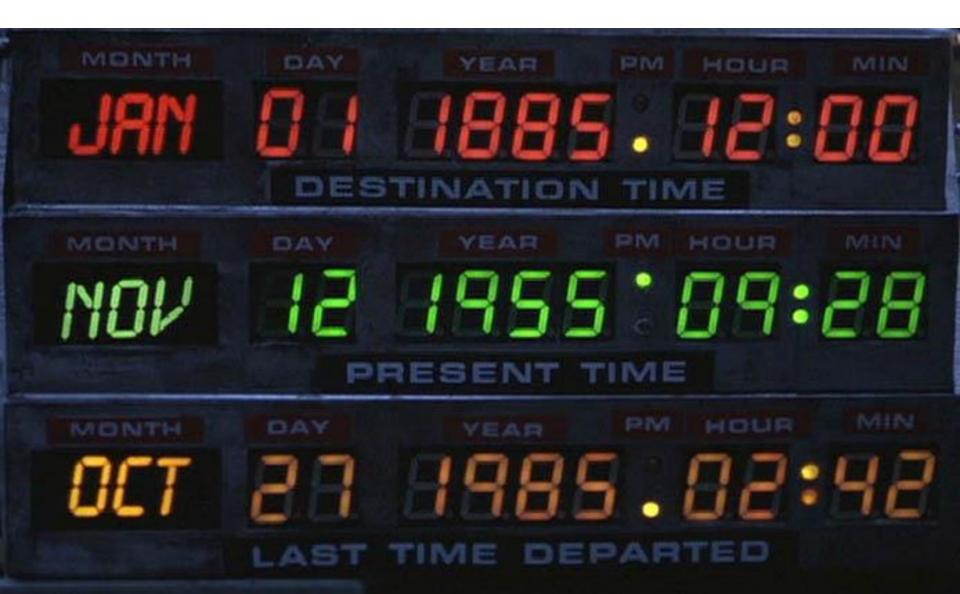

## System time at acquisition

| PhoenixBIOS Setup Utility                |                                  |                                              |  |  |  |  |  |
|------------------------------------------|----------------------------------|----------------------------------------------|--|--|--|--|--|
| Main Advanced                            | Security Boot Exit               |                                              |  |  |  |  |  |
|                                          |                                  | Item Specific Help                           |  |  |  |  |  |
| System Time:                             | [14:30:22]                       |                                              |  |  |  |  |  |
| System Date:                             | [06/10/2013]                     |                                              |  |  |  |  |  |
| Legacy Diskette A:<br>Legacy Diskette B: | [1.44/1.25 MB 3½"]<br>[Disabled] | Display the diagnostic<br>screen during boot |  |  |  |  |  |
| ▶ Primary Master                         | [None]                           |                                              |  |  |  |  |  |
| ▶ Primary Slave                          | [None]                           |                                              |  |  |  |  |  |
| ► Secondary Master                       | [UMware Virtual ID]              |                                              |  |  |  |  |  |
| ► Secondary Slave                        | [VMware Virtual ID]              |                                              |  |  |  |  |  |
| ► Keyboard Features                      |                                  |                                              |  |  |  |  |  |
| System Memory:                           | 640 KB                           |                                              |  |  |  |  |  |
| Extended Memory:                         | 1047552 KB                       |                                              |  |  |  |  |  |

#### W32Time / Windows Time Service

- Automatic time sync
  - ID 35 = Good
  - ID 17, 29 (XP) = Bad
  - ID 134 (Win7) = Bad

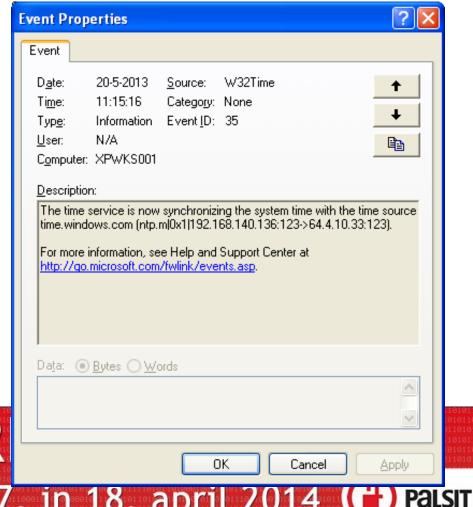

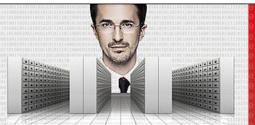

**KONFER** 

Ljubljana, 17. in 18. april 2014

#### Look for a bunch of those

| I¶ ¶ ♭ Ы Filt | ered: showing 160 of 5 | 1467 event(s) |         | NT 🥋                           |            |                            |
|---------------|------------------------|---------------|---------|--------------------------------|------------|----------------------------|
| уре           | Date                   | Time          | Event   | Source                         | Category ∇ | User                       |
| Information   | 10/7/2013              | 12:40:51 PM   |         | Microsoft-Windows-Time-Service | None       | NT AUTHORITY/LOCAL SERVICE |
| Information   | 10/7/2013              | 12:40:37 PM   | 37      | Microsoft-Windows-Time-Service | None       | NT AUTHORITY\LOCAL SERVICE |
| Information   | 10/5/2013              | 8:26:57 AM    | 35      | Microsoft-Windows-Time-Service | None       | NT AUTHORITY\LOCAL SERVICE |
| Information   | 10/5/2013              | 8:27:08 AM    | 37      | Microsoft-Windows-Time-Service | None       | NT AUTHORITY\LOCAL SERVICE |
| Warning       | 10/5/2013              | 8:23:03 AM    | 134     | Microsoft-Windows-Time-Service | None       | NT AUTHORITY\LOCAL SERVICE |
| Warning       | 10/5/2013              | 8:23:02 AM    | 134     | Microsoft-Windows-Time-Service | None       | NT AUTHORITY\LOCAL SERVICE |
| Information   | 9/16/2013              | 6:59:38 PM    | 37      | Microsoft-Windows-Time-Service | None       | NT AUTHORITY\LOCAL SERVICE |
| Information   | 9/8/2013               | 8:17:07 AM    | 35      | Microsoft-Windows-Time-Service | None       | NT AUTHORITY\LOCAL SERVICE |
| Information   | 9/8/2013               | 8:16:55 AM    | 37      | Microsoft-Windows-Time-Service | None       | NT AUTHORITY\LOCAL SERVICE |
| Information   | 9/2/2013               | 7:46:32 AM    | 35      | Microsoft-Windows-Time-Service | None       | NT AUTHORITY\LOCAL SERVICE |
| Information   | 9/2/2013               | 7:46:34 AM    | 37      | Microsoft-Windows-Time-Service | None       | NT AUTHORITY\LOCAL SERVICE |
| Warning       | 9/2/2013               | 7:01:33 AM    | 134     | Microsoft-Windows-Time-Service | None       | NT AUTHORITY\LOCAL SERVICE |
| Information   | 8/27/2013              | 8:15:46 PM    | 35      | Microsoft-Windows-Time-Service | None       | NT AUTHORITY\LOCAL SERVICE |
| Information   | 8/27/2013              | 8:15:34 PM    | 37      | Microsoft-Windows-Time-Service | None       | NT AUTHORITY\LOCAL SERVICE |
| Information   | 8/21/2013              | 3:17:51 PM    | 35      | Microsoft-Windows-Time-Service | None       | NT AUTHORITY\LOCAL SERVICE |
| Information   | 8/21/2013              | 3:17:55 PM    | 37      | Microsoft-Windows-Time-Service | None       | NT AUTHORITY\LOCAL SERVICE |
| Warning       | 8/21/2013              | 3:17:54 PM    | 134     | Microsoft-Windows-Time-Service | None       | NT AUTHORITY\LOCAL SERVICE |
| Warning       | 8/21/2013              | 3:13:52 PM    | 134     | Microsoft-Windows-Time-Service | None       | NT AUTHORITY\LOCAL SERVICE |
| Warning       | 8/21/2013              | 3:13:51 PM    | 134     | Microsoft-Windows-Time-Service | None       | NT AUTHORITY\LOCAL SERVICE |
| Information   | 8/12/2013              | 3:22:25 PM    | 35      | Microsoft-Windows-Time-Service | None       | NT AUTHORITY\LOCAL SERVICE |
| Information   | 8/12/2013              | 3:22:10 PM    | 37      | Microsoft-Windows-Time-Service | None       | NT AUTHORITY\LOCAL SERVICE |
| Information   | 8/6/2013               | 9:20:06 PM    | 35      | Microsoft-Windows-Time-Service | None       | NT AUTHORITY\LOCAL SERVICE |
| Information   | 8/6/20                 | ttn://v       | ./\/\   | eventlogxp.co                  | m/         | NT AUTHORITY\LOCAL SERVICE |
| Information   | 7/31/2                 | up.//v        | v vv vv | evenillogxp.cc                 | 7111/      | NT AUTHORITY\LOCAL SERVICE |

#### Times, they are changing

Look for system time change events: event 4616

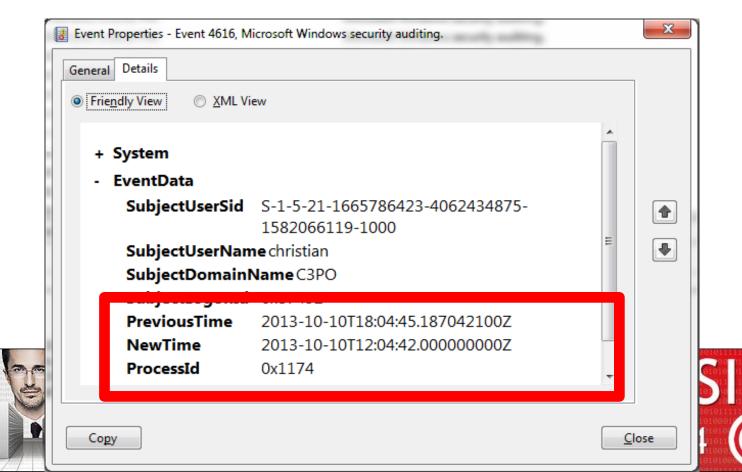

## Sorting by logical order

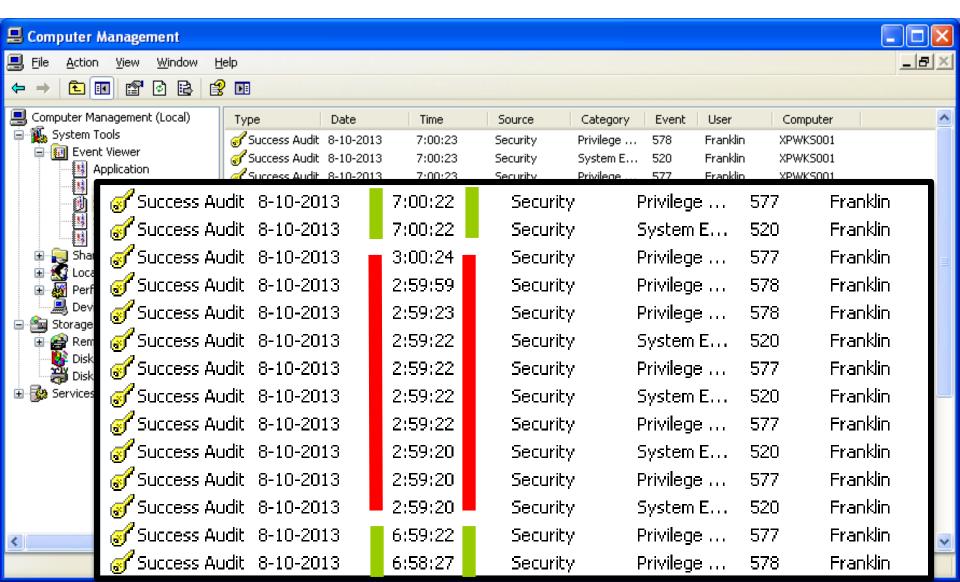

## Summertime, and the living is... well, whatever

#### **Viewed on November 11**

#### Viewed on May 28

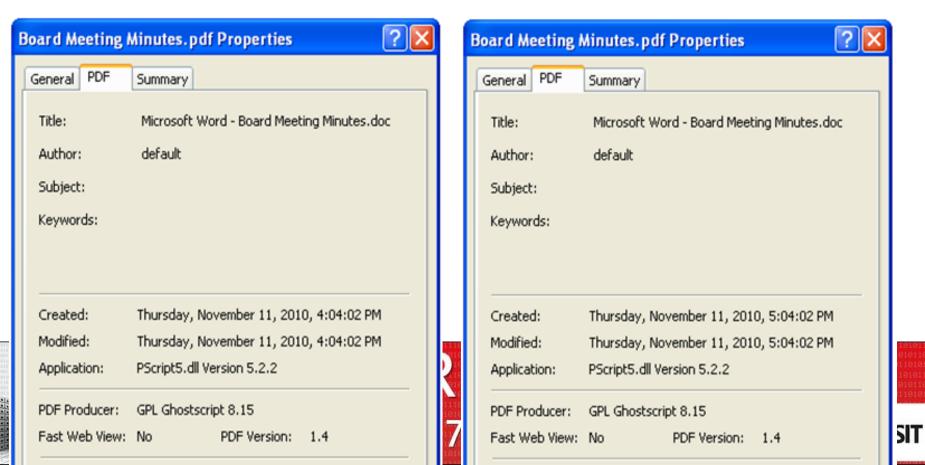

## Timeline Utopia

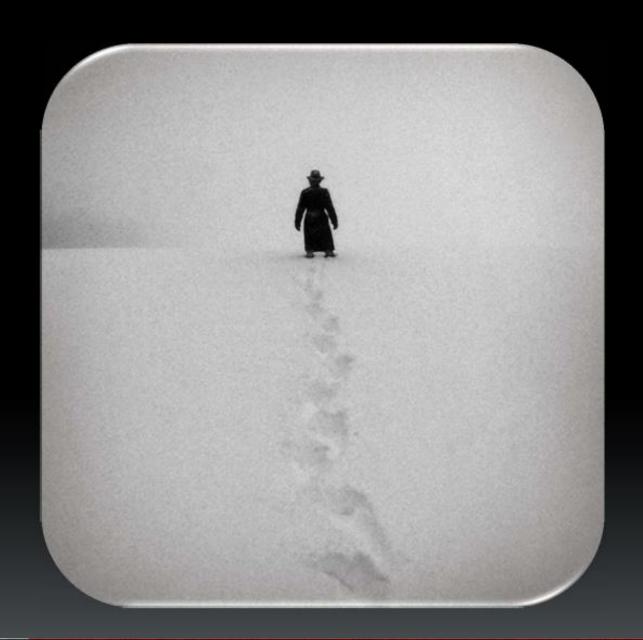

## The Reality

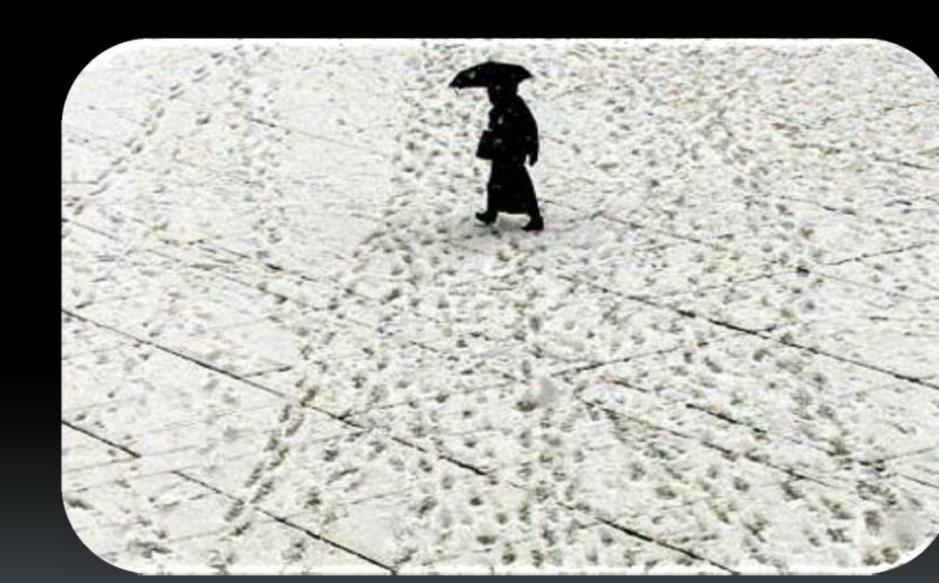

#### Logic dictates

- You have lots of tools at your disposal
- But they are <u>not</u> intelligent (enough)
- No. 1 tool?
  - (Your) grey mass
- No. 2 tool
  - Log2Timeline/Plaso

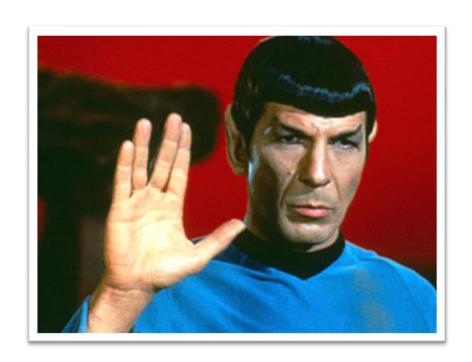

#### Log2timeline aka Plaso

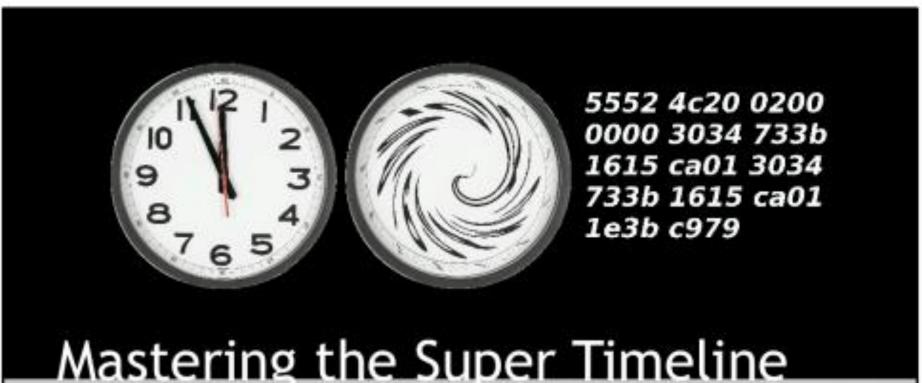

log2timeline style

https://code.google.com/p/plaso/

#### Super Timeline

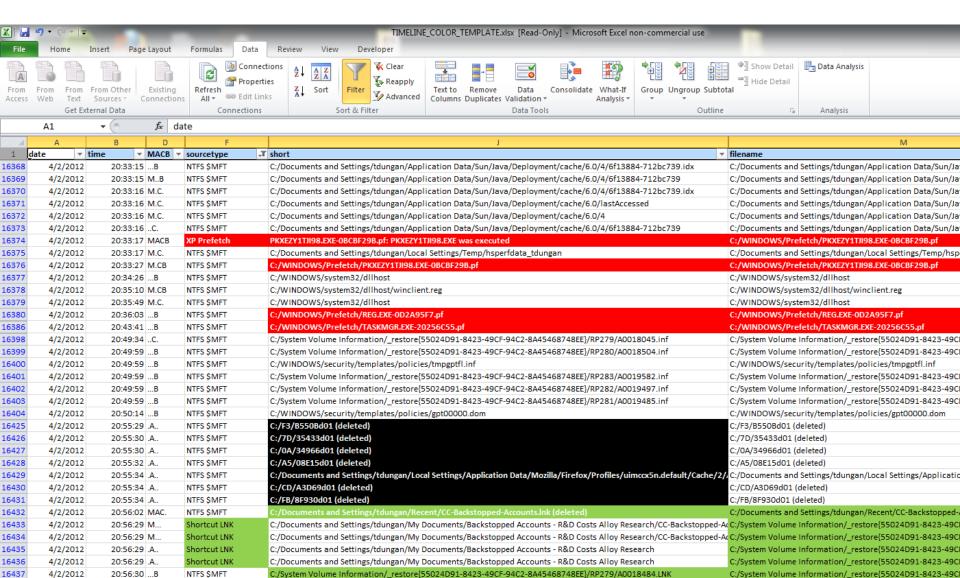

## Case Study - Phishing Attack

FILE OPENING
WEB HISTORY
DELETED DATA
EXECUTION
USB USAGE
FOLDER OPENING

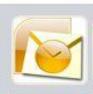

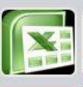

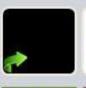

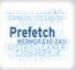

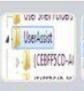

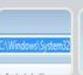

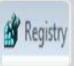

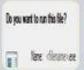

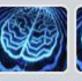

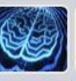

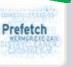

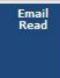

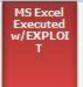

7/20/2008 1:27:40 MAC XP Prefetch

7/20/2008 1:27:40 .AC. NTFS \$MFT

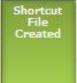

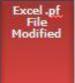

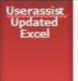

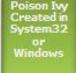

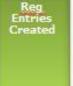

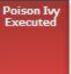

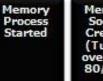

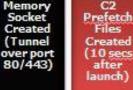

date time MACI sourcetype

39649 0.0611 MAC Email PST

Email Read

type

short

Message 114: Attachment m57biz.xls Opened

Last run EXCEL.EXE-1C75F8D6.pf: EXCEL.EXE was executed

\$SI [.AC.] time C:/Program Files/Microsoft Office/Office/EXCEL.EXE

7/20/2008 1:27:40 .AC. UserAssist key Time of Launcl UEME\_RUNPATH:C:/PROGRA~1/MICROS~2/Office/EXCEL.EXE

7/20/2008 1:27:40 ..CB Shortcut LNK Created C:/Documents and Settings/Jean/Desktop/m57biz.xls

7/20/2008 1:27:40 MACINTFS \$MFT \$SI [MACB] tin C:/Documents and Settings/Jean/Application Data/Microsoft/Of

7/20/2008 1:27:41 MACI FileExts key Extension Char File extension .xls opened by EXCEL.EXE

7/20/2008 1:27:41 MACINTFS \$MFT \$SI [MACB] tin C:/windows/system32/winsvchost.exe

7/20/2008 1:27:41 SOFTWARE key Last Written SOFTWARE\Microsoft\Windows\CurrentVersion\Run
7/20/2008 1:27:41 Memory Proce Process Starte winsvchost.exe | 1556 | 1032 | | 0x02476768

7/20/2008 1:27:41 Memory Socke Socket Opene 4|134.182.111.82:443|Protocol: 6 (TCP)|0x8162de98|||

7/20/2008 1:27:41AM XP Prefetch Last run WINSVCHOST.EXE-1C75F8D6.pf: EXCEL.EXE was executed

## Picture is never complete, ever...

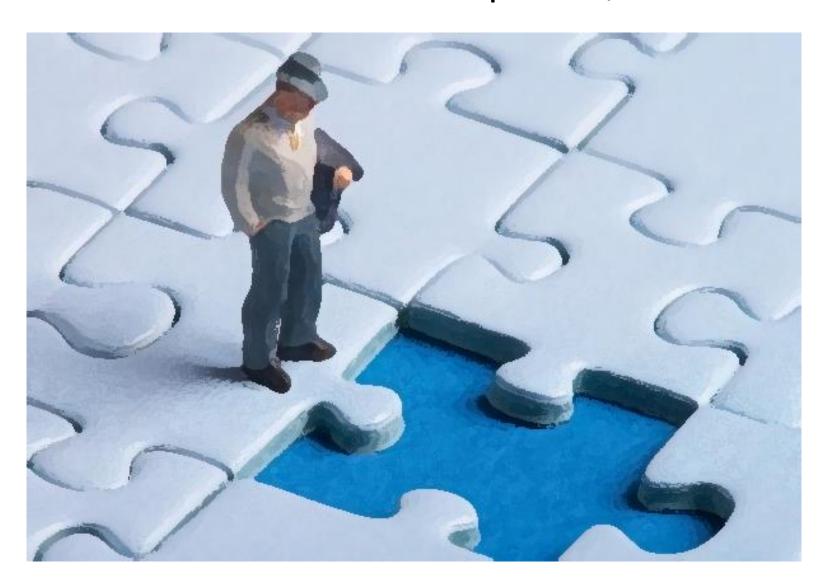

#### Volume shadow copy

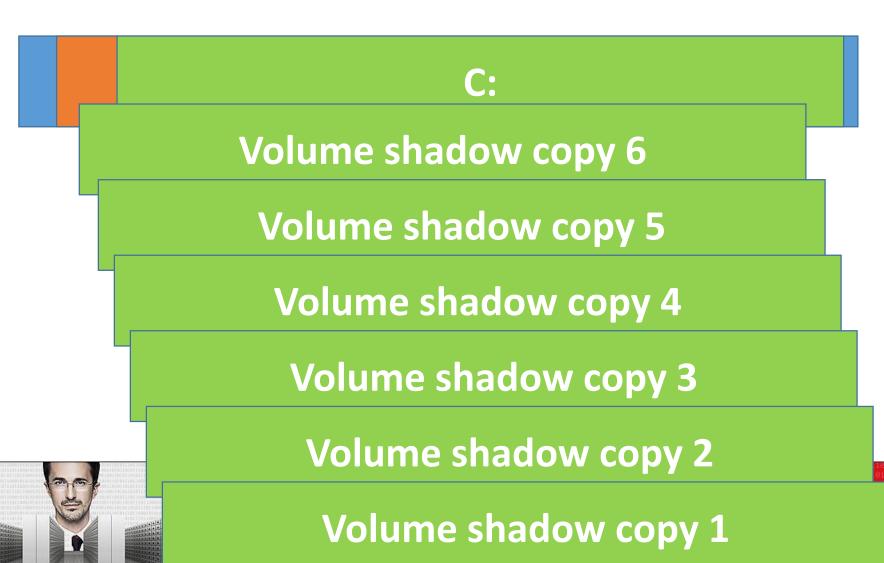

### Unallocated space

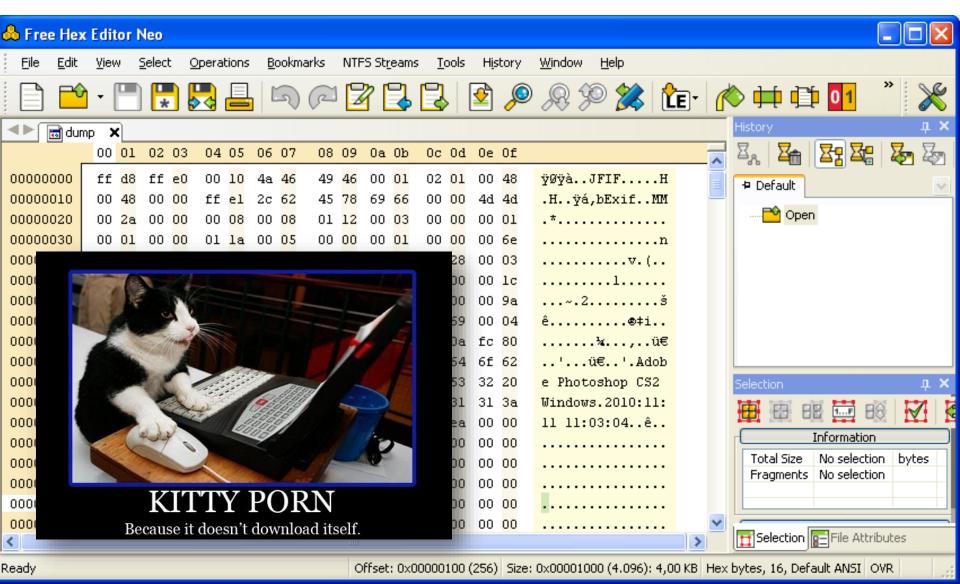

#### Exiftool metadata example

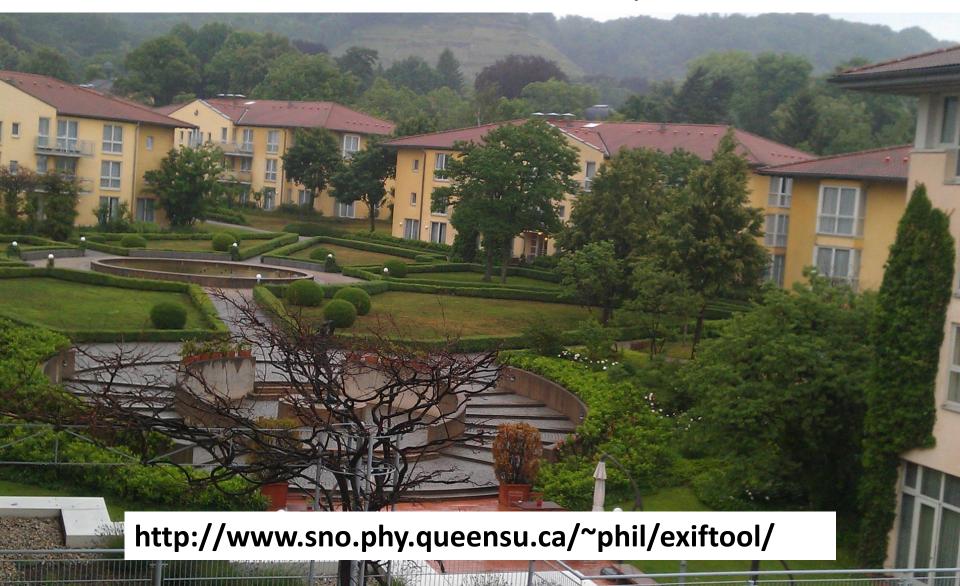

#### Windows – Prefetch files

- When executing a program Windows automatically generates a prefetch file
  - To further enhance performance
  - Existence proves execution
- Location:
  - C:\Windows\Prefetch\
- Name:
  - [application].[ext]-[hash].pf

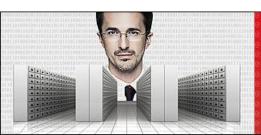

#### KONFERENCA HEK.SI

Ljubljana, 17. in 18. april 2014

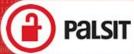

#### Prefetch (2)

Executables that ran on the system:

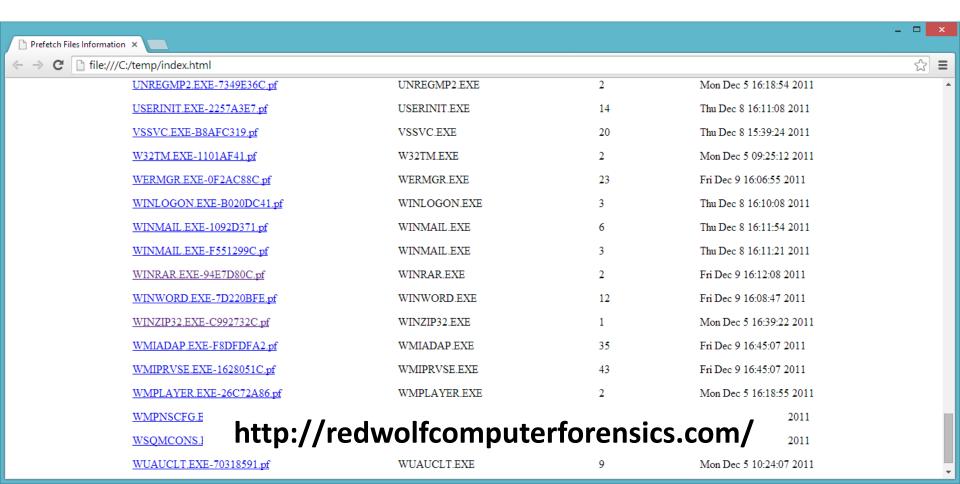

#### Prefetch (3)

Files associated with the execution of WINRAR.EXE:

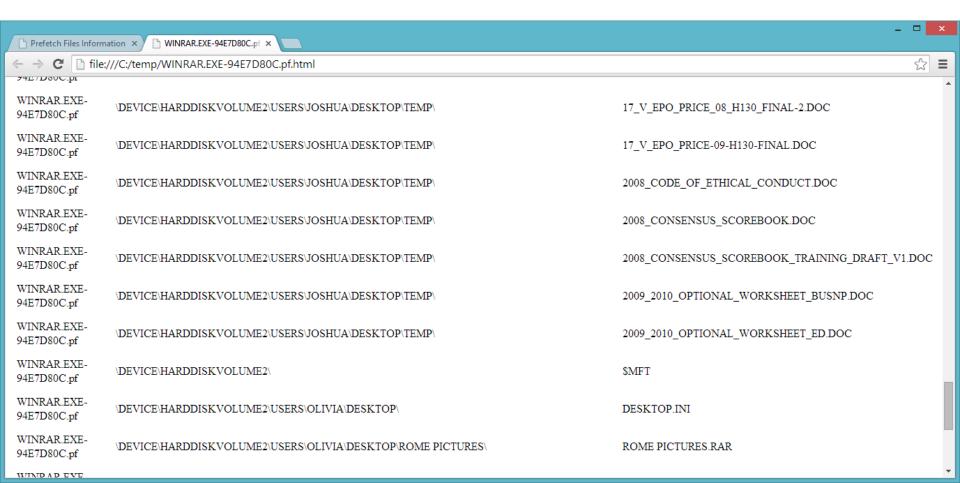

#### Analyze recovered prefetch

Foremost signature for carving PF files:
 pf y 80000 ?\x00\x00\x00\x53\x43\x43\x41

Use pf to parse recovered files:pf -v recovered\_file.pf

Use Foremost or Photorec

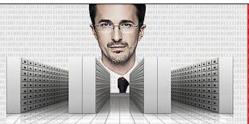

#### **KONFERENCA HEK.SI**

Ljubljana, 17. in 18. april 2014

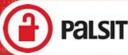

#### Carved LNK file

```
Command Prompt
C:\Users\sansforensics408\Desktop>lp carved.lnk
lp (lnk parser) - limited ver: 0.57; Copyright (c) TZWorks LLC
cmdline: lp_carved.lnk
run time: 10/10/13 09:10:31.131 [GMT]
   running w/o admin privileges
source path/filename:
                                                            HasRelativePath, HasWorkingDi
Target ObjID time:
Target file size:
Show cmd:
                           CLSID MyDocuments
                                                          Timestamps of
                           417-a667
                          C:\Documents and Setti
                             My Documents∖My Pict\
                                                       original document
                            Nocuments and Setting
                               . MYPICTURES
  [BIOS name:
                          eb96f 496-6f ce-4cb9-ade8-
5caa92ee-3183-11e3-b837-
                                                        that was opened
C:\Users\sansforensics408\Do
                                https://tzworks.net/
```

#### Volatility: timeliner plugin

- Many memory artifacts have embedded timestamps:
  - Processes, threads
  - Portable Executable Files
    - Process EXEs, DLLs, and Drivers
  - Network Sockets, Registry Keys, Event Logs

 Timeliner consolidates artifacts into delimited file that can be easily converted to a timeline

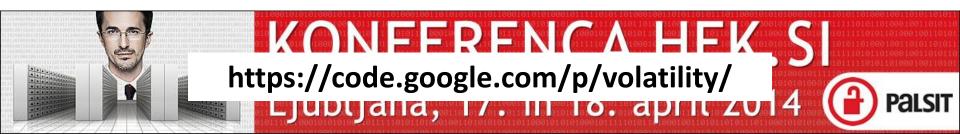

#### SANS SIFT Workstation

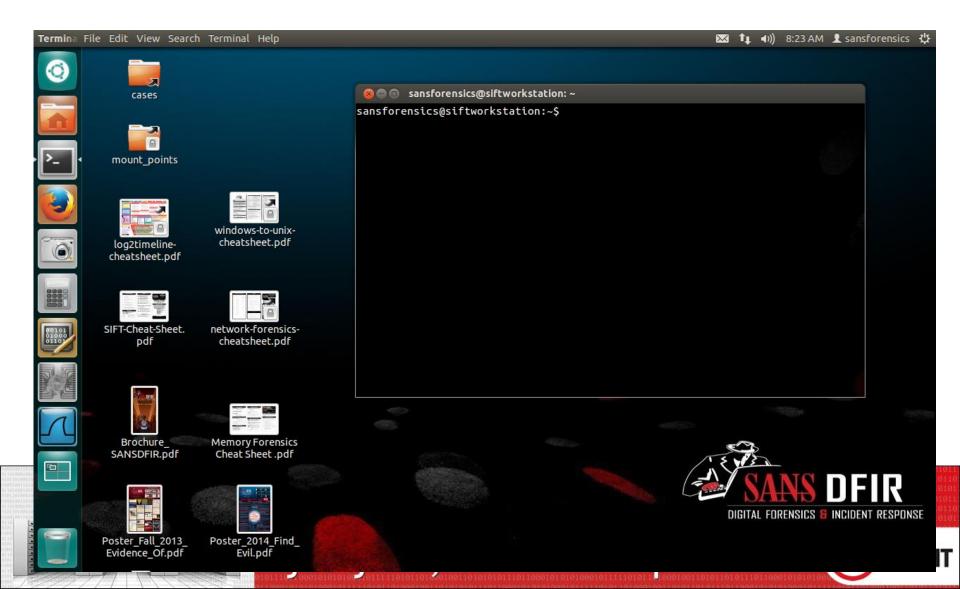

## Absence of evidence isn't evidence of absence

- Carl Sagan

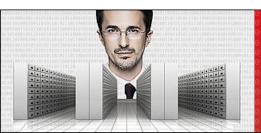

#### KONFERENCA HEK.SI

Ljubljana, 17. in 18. april 2014 (

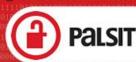

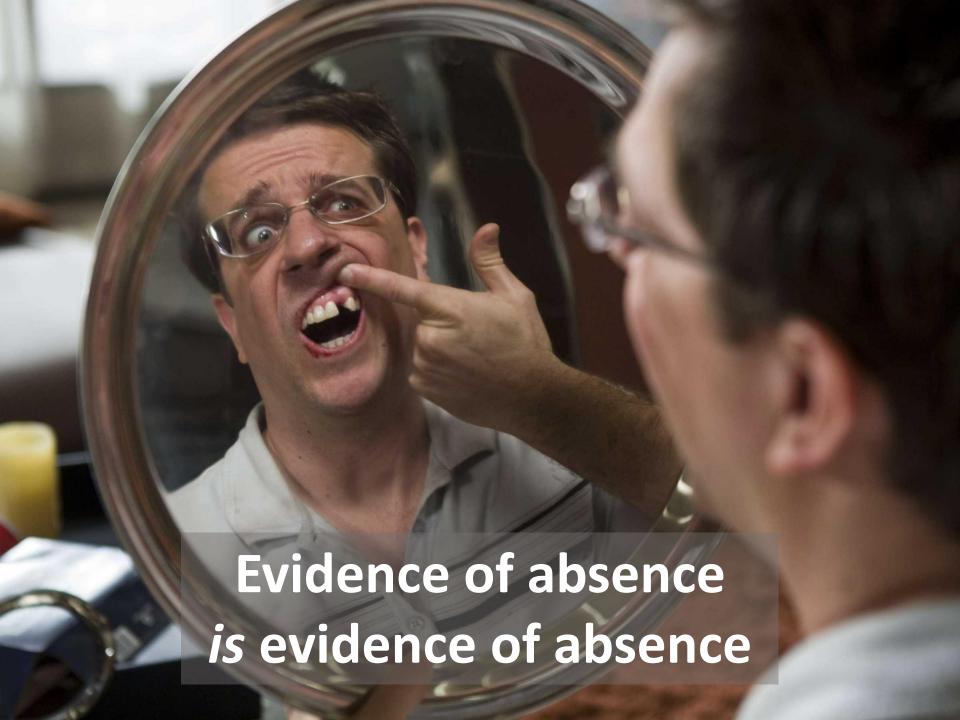

## Test your hypotheses

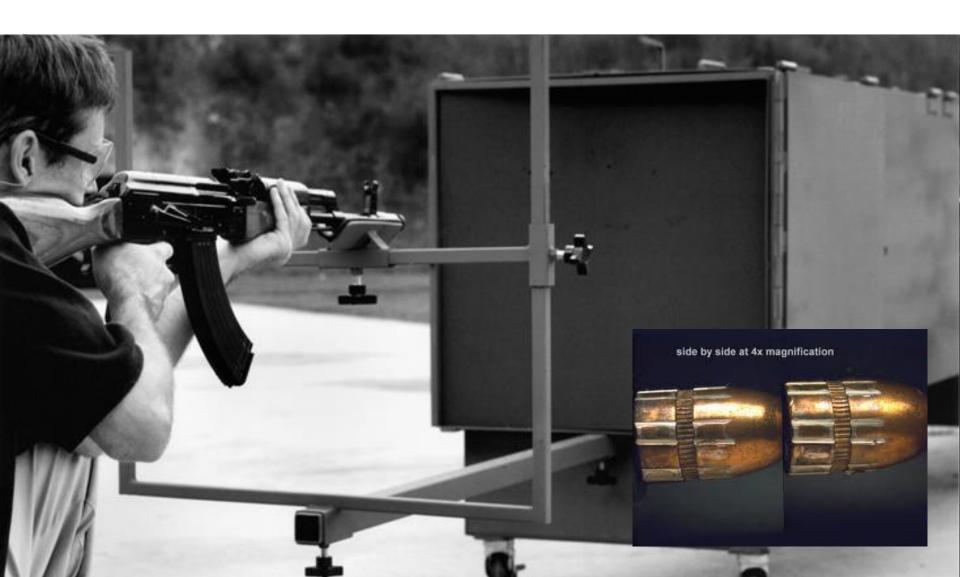

#### Final thoughts

 You are looking at the result of certain activity, not at the activity itself

 There might be an alternative scenario that produces that specific pattern

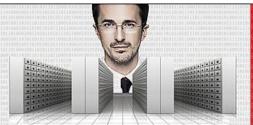

#### KONFERENCA HEK.SI

Ljubljana, 17. in 18. april 2014

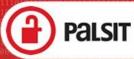

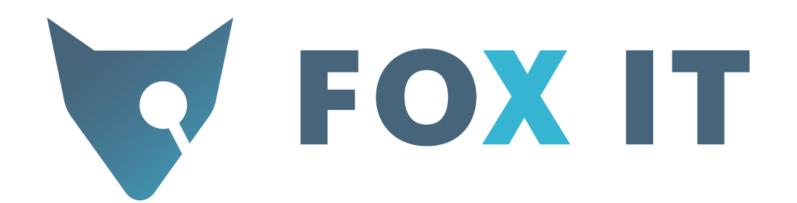

Christian Prickaerts prickaerts@fox-it.com

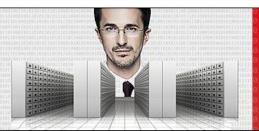

#### KONFERENCA HEK.SI

Ljubljana, 17. in 18. april 2014 (

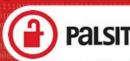